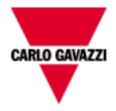

# SH Democase template Manual

rev. 0.1, 19/12/2013

# Index

| 1 GENERAL NOTES                                                       | 3        |
|-----------------------------------------------------------------------|----------|
| 2 TEMPLATE PERSONALIZATION                                            | 4        |
| 3 PAGES DESCRIPTION                                                   | 5        |
| 3.1 Home page                                                         | 5        |
| 3.2 Functions pages                                                   |          |
| 3.3 Rooms page                                                        |          |
| 3.4 Webserver page                                                    | 8        |
| 3.5 Settings page                                                     |          |
| 4 WIDGET DESCRIPTION                                                  | 9        |
| 4.1 Light ON-OFF                                                      |          |
| 4.1.1 How to set the widget proprieties                               |          |
| 4.2 Light ON-OFF with energy save timer                               | 10       |
| 4.2.1 How to set the widget proprieties                               |          |
| 4.3 Light ON-OFF with dialog page                                     | 11       |
| 4.3.1 How to set the widget proprieties                               |          |
| 4.4 Dimmer                                                            |          |
| 4.4.1 How to set the widget proprieties                               |          |
| 4.5 System temperature                                                | 21       |
| 4.5.1 How to set the widget proprieties                               |          |
| 4.6 Zone temperature                                                  | 22       |
| 4.6.1 How to set the widget proprieties                               |          |
| 4.7 Smoke alarm4.7 Smoke alarm4.7.1 How to set the widget proprieties |          |
| 4.8 Water alarm                                                       |          |
| 4.8.1 How to set the widget proprieties                               | 30<br>31 |
| 4.9 Rollerblind with basic dialog page                                |          |
| 4.9.1 How to set the widget proprieties                               |          |
| 4.10 Rollerblind with advanced dialog page                            |          |
| 4.10.1 How to set the widget proprieties                              | 40       |
| 4.11 Main intruder alarm                                              |          |
| 4.11.1 How to set the widget proprieties                              | 45       |
| 4.12 Zone intruder alarm                                              | 45       |
| 4.12.1 How to set the widget proprieties                              | 47       |
| 4.13 Sequence                                                         | 49       |
| 4.13.1 How to set the widget proprieties                              | 49       |

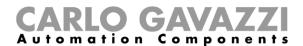

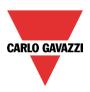

#### 1 General notes

This template is useful to quickly configure the BTM-T7 display for SH system without perform the whole display programming. Read the following guide to adjust the template according to the plant needs. This template is designed to monitor one SH system which is connected to BTM-T7 using TCP/IP communication.

This template is designed to monitor and control the functions on SH system (lights, dimmers, roller blinds, smoke alarms...).

The IP address of the SH2WEB24 is 192.168.2.71 The IP address of the BTM-T7-24 is 192.168.2.72

New Project...

Save Project As...

Save Project

Open the SH template project (Template SH.jpr file) from "File" → "Open..." menu using the HBC Studio software:

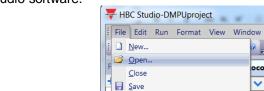

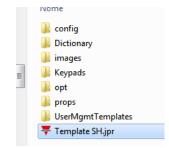

On the "ProjectView" box on the left of the window all the pages used in this project are listed:

cols

**∨** | &

CP:pr

:prot2

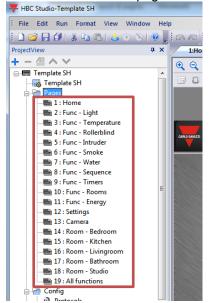

All the pages appear as shown below:

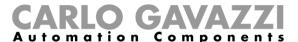

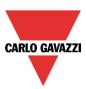

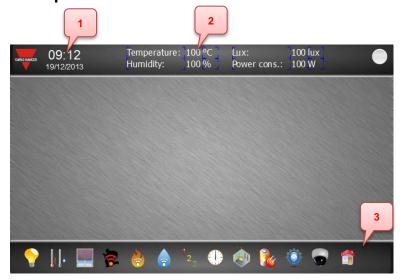

- 1- Date and time of the display
- 2- Some instantaneous variables (ex. Temperature, humidity, lux...)
- 3- Menu toolbar (it summarizes all pages)

# 2 Template personalization

In this chapter the personalization of the project according to SH IP address settings is described:

- Double click on the "Protocols" item in the "ProjectView" to open the "protocols" sheet:

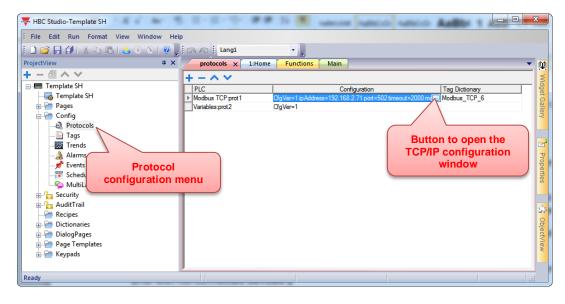

- Click the button which appears on the cell in "Modbus TCP:prot1" row and "Configuration" column; the following window is shown:

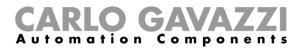

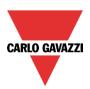

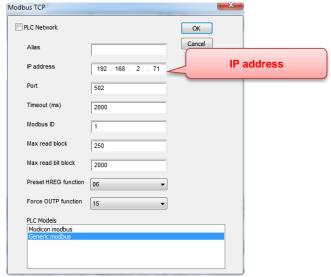

 On the top of this window the IP address is shown; change this value according to SH system settings.

# 3 Pages description

In this chapter all the pages of this project are described.

# 3.1 Home page

Press the following button on the menu toolbar to open the home page:

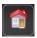

This page summarizes all the pages used SH project; press the icon buttons to show the relevant page

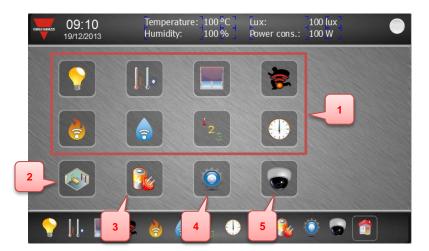

1- Functions pages

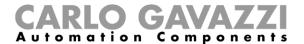

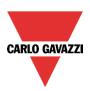

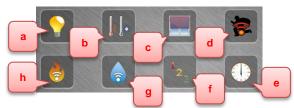

- a) Light functions
- b) Temperature functions
- c) Roller blind functions
- d) Intruder alarms
- e) Timers
- f) Sequences
- g) Water alarms
- h) Smoke alarms
- 2- Rooms page
- 3- Web server page
- 4- Settings page
- 5- IP camera page

# 3.2 Functions pages

Press one of the following buttons to open the relevant function page:

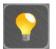

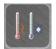

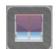

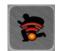

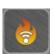

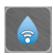

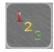

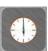

These pages show the status of used functions; they have the following background with houseplant:

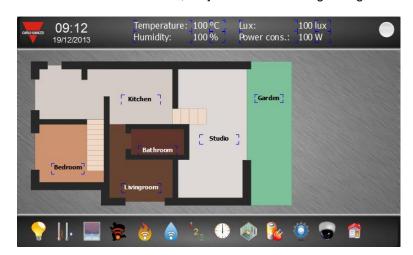

In each page the widget functions, above the houseplant, are placed according to the SH system settings.

Ex. Light function page

Ex. Intruder alarm page

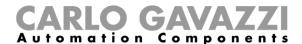

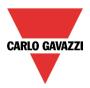

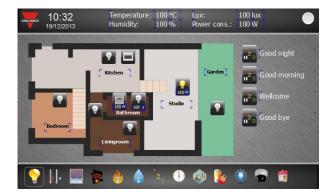

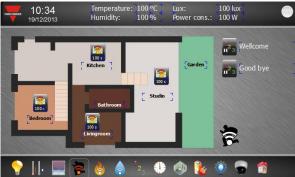

# 3.3 Rooms page

This page shows all rooms used on SH system; press the icon button to show the relevant room:

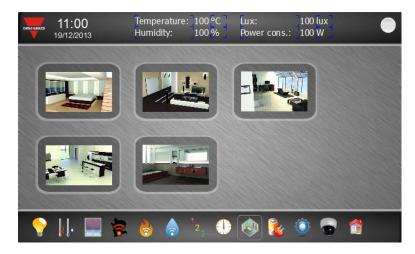

The rooms pages have a rotatory menu, which changes the current page, and a room figure where are placed all the room widget functions:

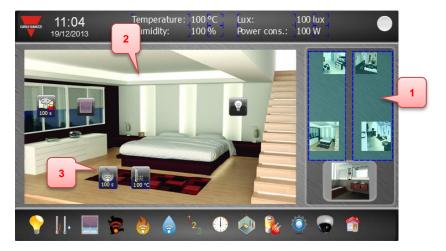

- 1- Rotatory menu
- 2- Room figure
- 3- Room widget function

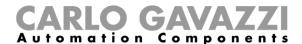

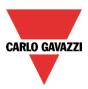

# 3.4 Webserver page

Press the following button to open the webserver page:

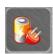

This page has a web browser to show the webserver pages:

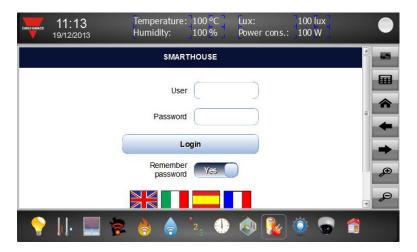

Press the following button to show the keypad and set user and password:

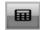

# 3.5 Settings page

Press the following button to open the setting page:

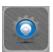

In this page are shown:

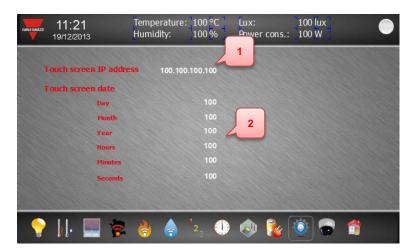

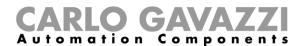

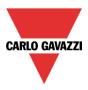

- 1- BTM IP address
- 2- BTM date and time

The data and time values could be set pressing the number fields of day, month, year,... (a numeric keypad is shown to set the value).

# 4 Widget description

This chapter describes how to set the widget functions according to the SH system register map. Copy and paste the existing widgets to add a new function.

# 4.1 Light ON-OFF

The light widget looks like the following figure:

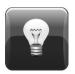

It is a button with a lamp image which shows the light status:

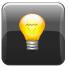

Light ON

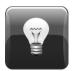

Light OFF

When the button is pressed, the light switches its status ( $ON \rightarrow OFF$ ;  $OFF \rightarrow ON$ ).

#### 4.1.1 How to set the widget proprieties

Select the widget and set its proprieties on "Proprieties" sheet according to the project needs:

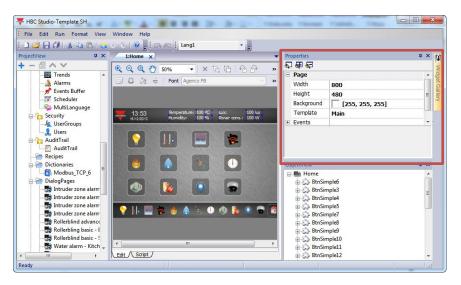

This widget has the following proprieties:

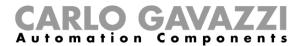

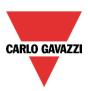

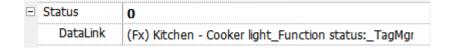

Set them according to the following instruction:

| Propriety | Setting                                            |         |
|-----------|----------------------------------------------------|---------|
|           | Attach this propriety to the light function status |         |
| Status    | Status 0                                           | +       |
|           |                                                    | tach To |

#### 4.2 Light ON-OFF with energy save timer

The light widget with energy save timer looks like the following figure:

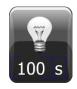

It is a button with a lamp image, which shows the light status, and a numeric field, which shows the energy save time value in seconds:

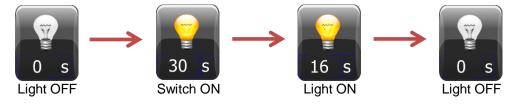

When the button is pressed, the light switches its status (ON→OFF; OFF→ON).

#### 4.2.1 How to set the widget proprieties

Select the widget and set its proprieties on "Proprieties" sheet according to the project needs:

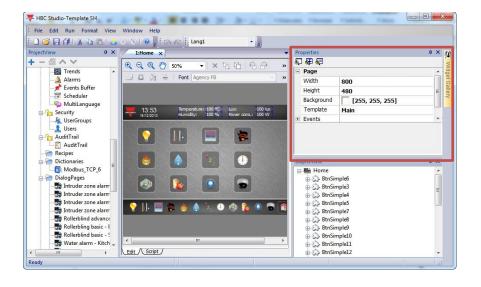

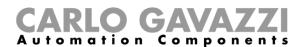

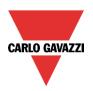

This widget has the following proprieties:

| Status          | 0                                                      |
|-----------------|--------------------------------------------------------|
| DataLink        | (Fx) Bathroom - Mirror light_Function status:_TagMgr   |
| Countdown value | 100                                                    |
| DataLink        | (Fx) Bathroom - Mirror light_Energy save timer:_TagMgr |

Set them according to the following instruction:

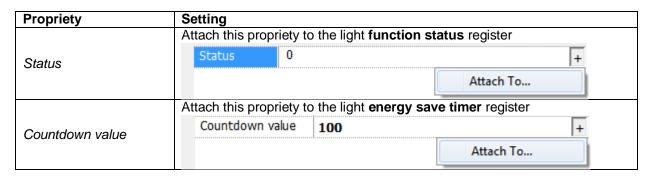

# 4.3 Light ON-OFF with dialog page

The light widget with dialog page is made up of two parts:

1) A light button with a lamp image which looks like the following figure:

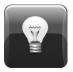

It shows the light status:

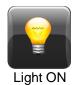

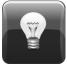

Light OF

When the button is pressed the dialog page is shown (see next point).

2) A dialog page which looks like the following figure:

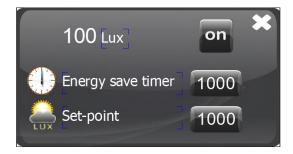

It is saved on "DialogPage" folder into the "ProjectView" sheet:

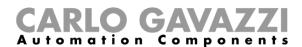

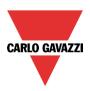

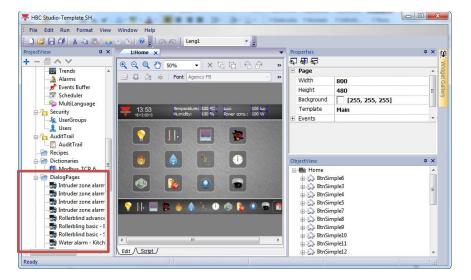

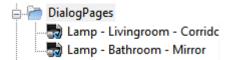

#### This dialog page allows to:

| on                     | Switch ON/OFF the light                                                              |
|------------------------|--------------------------------------------------------------------------------------|
| 100 Lux                | Read the lux value of the lux meter (when a lux meter is used on the light function) |
| Energy save timer 1000 | Read and set the energy save time value                                              |
| Set-point 1000         | Read and set the lux set-point value                                                 |
| ×                      | Close the dialog page                                                                |

#### 4.3.1 How to set the widget proprieties

Select the widget and set its proprieties on "Proprieties" sheet according to the project needs:

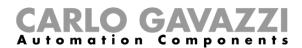

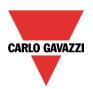

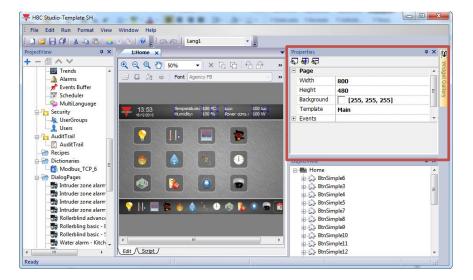

The two parts of the widget have the following proprieties:

## 1) Light button

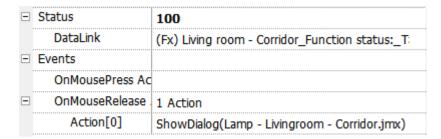

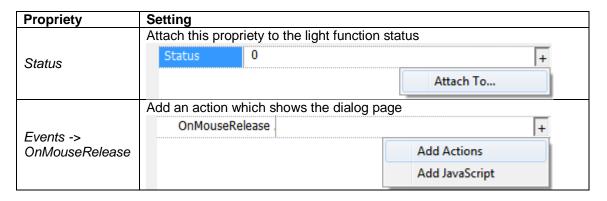

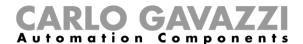

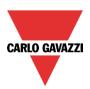

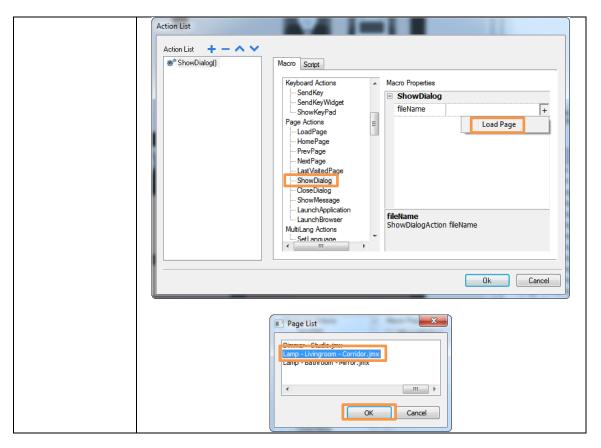

#### 2) Dialog page

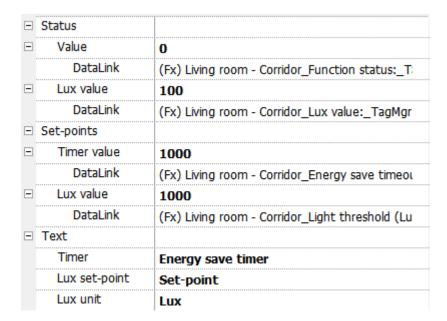

| Propriety       | Setting                                            |
|-----------------|----------------------------------------------------|
| Status -> Value | Attach this propriety to the light function status |

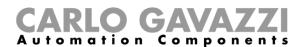

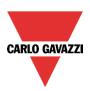

|                           | Status 0                                                 |                      | +                            |
|---------------------------|----------------------------------------------------------|----------------------|------------------------------|
|                           |                                                          |                      | Attach To                    |
|                           | Attach this propriety to used on the light functi        |                      | x meter (when a lux meter is |
| Status -> Lux<br>value    | Lux value                                                | 100                  | +                            |
| raido                     | □ Set-points                                             |                      | Attach To                    |
|                           | □ Timer value                                            | 1000                 |                              |
|                           | Attach this propriety to                                 | energy save timer re | gister                       |
| Set-points ->             | Timer value                                              | 1000                 |                              |
| Timer value               | □ Lux value                                              | 1000                 | Attach To                    |
|                           | Attach this propriety to <b>light threshold</b> register |                      |                              |
| Set-points -> Lux         | Lux value                                                | 1000                 | +                            |
| value                     | □ Text                                                   |                      | Attach To                    |
|                           | Set the energy save timer label                          |                      |                              |
| Text -> Timer             | Energy save timer 1000                                   |                      |                              |
| _                         | Set the lux set-point lal                                | bel                  |                              |
| Text -> Lux set-<br>point | LUX                                                      | Set-point            | 1000                         |
|                           | Set the lux unit label                                   |                      |                              |
| Text -> Lux unit          |                                                          | 100 Lux              |                              |

# 4.4 Dimmer

The dimmer widget is made up of two parts:

1) A light button with a lamp image which looks like the following figure:

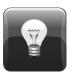

It shows the light status:

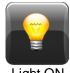

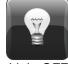

ON Lio

When the button is pressed the dialog page is shown (see next point).

2) A dialog page which looks like the following figure:

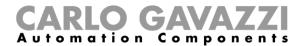

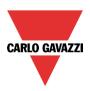

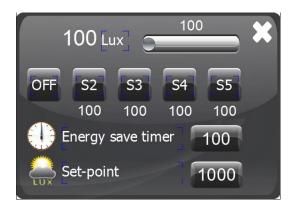

It is saved on "DialogPage" folder into the "ProjectView" sheet:

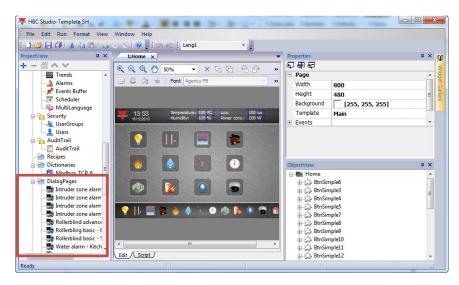

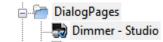

# This dialog page allows to:

| 100                    | Change the dimming using the slider                                                  |
|------------------------|--------------------------------------------------------------------------------------|
| 100 Lux                | Read the lux value of the lux meter (when a lux meter is used on the light function) |
| OFF                    | Switch OFF the light                                                                 |
| S2 S3 S4 S5            | Set the dimming according to the S2, S3, S4 or S5 scenario                           |
| 100 100 100 100        | Read and set the dimming values of S2, S3, S4 and S5 scenarios                       |
| Energy save timer 1000 | Read and set the energy save time value                                              |

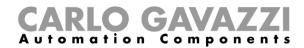

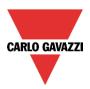

| Set-point 1000 | Read and set the lux set-point value |
|----------------|--------------------------------------|
| ×              | Close the dialog page                |

#### 4.4.1 How to set the widget proprieties

Select the widget and set its proprieties on "Proprieties" sheet according to the project needs:

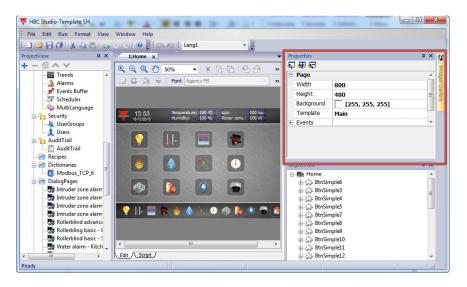

The two parts of the widget have the following proprieties:

#### 1) Light button

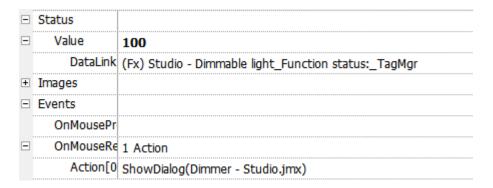

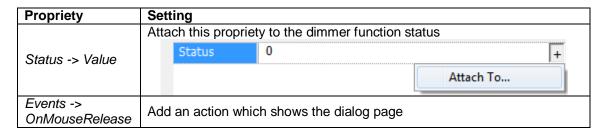

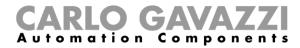

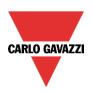

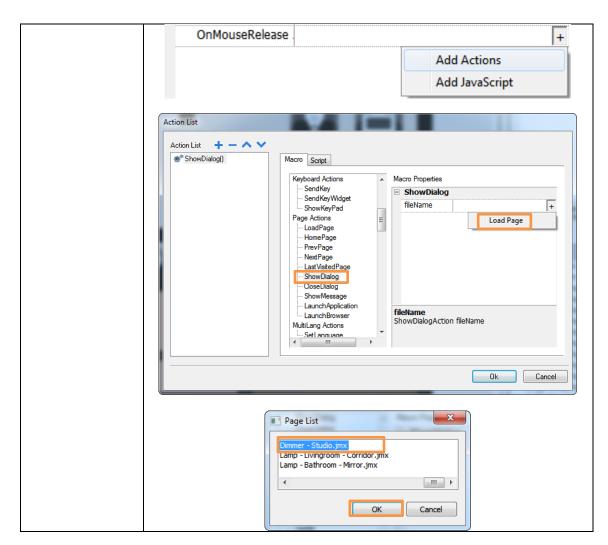

2) Dialog page

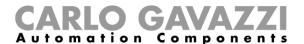

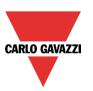

|    | Dimmer value           |                   |
|----|------------------------|-------------------|
| +  | Value                  | 0                 |
| +  | Value                  | 0                 |
|    | Lux value              |                   |
| +  | Value                  | 100               |
| ⊒  | Setpoints              |                   |
| +  | Setpoint 2             | 100               |
| +  | Setpoint 3             | 100               |
| +  | Setpoint 4             | 100               |
| +  | Setpoint 5             | 100               |
|    | Energy save timer      |                   |
| +  | Value                  | 100               |
| Ξ. | Lux setpoint           |                   |
| +  | Value                  | 1000              |
|    | Text                   |                   |
|    | Switch OFF button      | OFF               |
|    | Setpoint 2             | S2                |
|    | Setpoint 3             | <b>S3</b>         |
|    | Setpoint 4             | <b>S4</b>         |
|    | Setpoint 5             | <b>S</b> 5        |
|    | Energy save timer      | Energy save timer |
|    | Lux setpoint           | Set-point         |
| Ξ. | Events                 |                   |
|    | OnMousePress Action    |                   |
| +  | S2 OnMousePress Action |                   |
| +  | S3 OnMousePress Action |                   |
| +  | S4 OnMousePress Action |                   |
| +  | S5 OnMousePress Action |                   |
| +  | OFF OnMousePress Acti  | 2 Actions         |

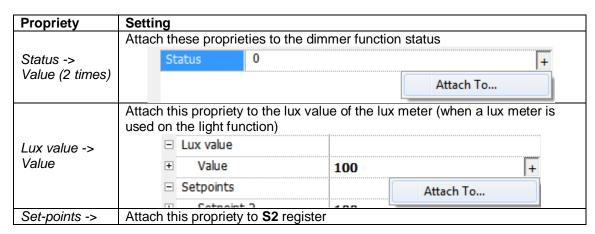

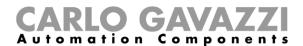

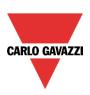

| Set-point 2                  | □ Setpoints                         |                              |          |           |   |
|------------------------------|-------------------------------------|------------------------------|----------|-----------|---|
|                              | Setpoint 2                          | 100                          |          | +         |   |
|                              |                                     | 100                          | Attach 1 | Го        |   |
| Set-points ->                | F Setnoint 4                        | 100                          |          |           |   |
| Set-point 3                  | Attach this propriety to S3         | 3 register                   |          |           |   |
| Set-points ->                | Attach this propriety to <b>S4</b>  | l register                   |          |           |   |
| Set-point 4                  | - Autom uno propriety to C          |                              |          |           |   |
| Set-points -><br>Set-point 5 | Attach this propriety to S5         | register                     |          |           |   |
| ,                            | Attach this propriety to en         | ergy save timer re           | gister   |           |   |
| Energy save                  | □ Energy save timer                 |                              |          |           |   |
| timer -> Value               | Value                               | 100                          |          |           | + |
|                              |                                     |                              |          | Attach To |   |
|                              | Attach this propriety to <b>lig</b> | i <b>ht threshold</b> regist | er       |           |   |
|                              | ☐ Lux setpoint                      | The time of the region       | <u> </u> |           |   |
| Lux set-point -<br>> Value   | Value                               | 1000                         |          |           | + |
| > value                      | ± Text                              |                              |          | Attach To |   |
|                              | - Events                            |                              |          | Attach To |   |
|                              | Set the OFF button label            |                              |          |           |   |
| Text -> Switch<br>OFF button |                                     | OFF                          |          |           |   |
|                              | Set the S2 button label             |                              |          |           |   |
| Text -> Set-                 | Oct the O2 button label             |                              |          |           |   |
| point 2                      |                                     | S2                           |          |           |   |
|                              |                                     |                              |          |           |   |
| Text -> Set-                 | Set the S3 button label             |                              |          |           |   |
| point 3                      |                                     | S3                           |          |           |   |
|                              |                                     |                              |          |           |   |
|                              | Set the S4 button label             |                              |          |           |   |
| Text -> Set-<br>point 2      |                                     | <b>54</b>                    |          |           |   |
| point 2                      |                                     |                              |          |           |   |
|                              | Set the S5 button label             |                              |          |           |   |
| Text -> Set-                 |                                     |                              |          |           |   |
| point 2                      |                                     | S5                           |          |           |   |
|                              | Set the energy save timer           | r label                      |          |           |   |
| Text -> Timer                | AL                                  | Energy save timer            | 1000     |           |   |
|                              |                                     | Linergy save unlien          | 1000     |           |   |
| Text -> Lux                  | Set the lux set-point label         |                              |          |           |   |
| set-point                    |                                     | Set-point                    | 1000     |           |   |
|                              | -20%                                |                              |          |           |   |

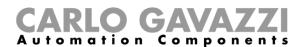

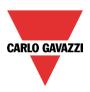

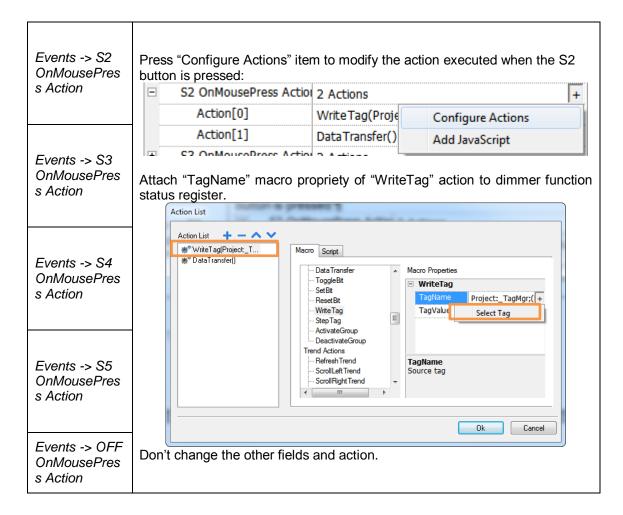

# 4.5 System temperature

The system temperature widget looks like the following figure:

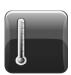

It is a button with a thermometer image which shows the heating system status:

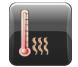

Heating system ON

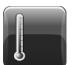

Heating system OFF

When the button is pressed, the heating system switches its status ( $ON \rightarrow OFF$ ;  $OFF \rightarrow ON$ ).

#### 4.5.1 How to set the widget proprieties

Select the widget and set its proprieties on "Proprieties" sheet according to the project needs:

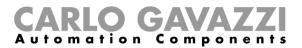

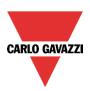

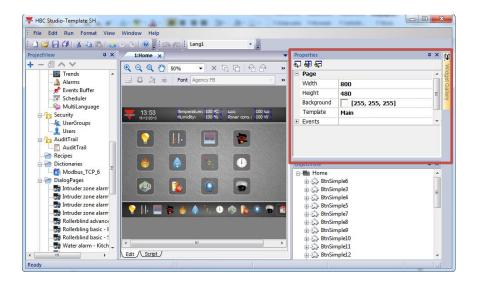

This widget has the following propriety:

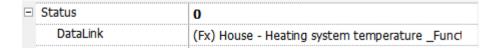

Set it according to the following instruction:

| Propriety | Setting                                                     |           |
|-----------|-------------------------------------------------------------|-----------|
|           | Attach this propriety to the heating system function status |           |
| Status 0  |                                                             | +         |
|           |                                                             | Attach To |

# 4.6 Zone temperature

The zone temperature widget is made up of two parts:

1) A zone temperature button which looks like the following figure:

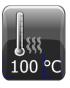

It is a button with a thermometer image, which shows the zone temperature status, and a numeric field, which shows the temperature value:

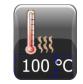

Zone temperature ON

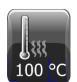

Zone temperature OFF

When the button is pressed the dialog page is shown (see next point).

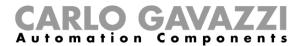

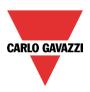

2) A dialog page which looks like the following figure:

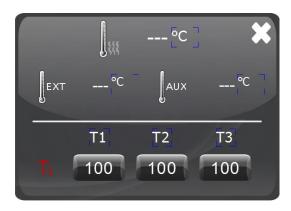

It is saved on "DialogPage" folder into the "ProjectView" sheet:

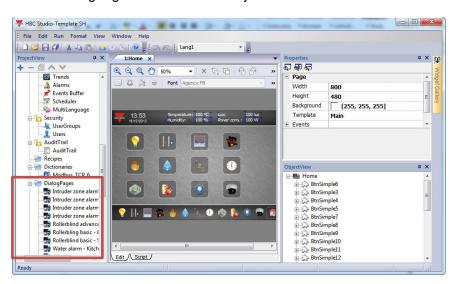

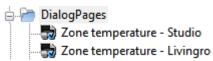

#### This dialog page allows to:

|        | Show the zone temperature status:                                                   |
|--------|-------------------------------------------------------------------------------------|
|        | <ul> <li>Zone temperature ON</li> <li>Zone temperature OFF</li> </ul>               |
| 50 7   | ·                                                                                   |
| °C     | Read the regulating temperature value                                               |
| EXT°C  | Read the <u>external temperature</u> value (when an external temperature is used)   |
| Jaux°C | Read the <u>auxiliary temperature</u> value (when an auxiliary temperature is used) |

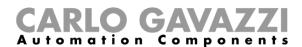

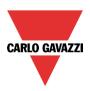

| Ti               | Show the active set-point (T1, T2 or T3)      |
|------------------|-----------------------------------------------|
| T1 T2 T3 100 100 | Read and set the zone temperature set-points. |
| ×                | Close the dialog page                         |

#### 4.6.1 How to set the widget proprieties

Select the widget and set its proprieties on "Proprieties" sheet according to the project needs:

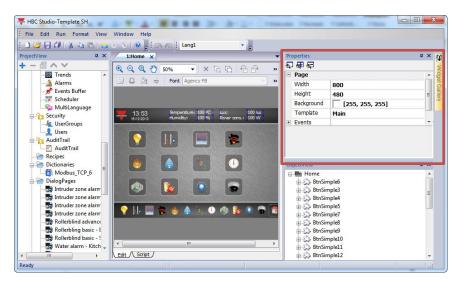

The two parts of the widget have the following proprieties:

#### 1) Zone temperature button

|   | Status              |                                  |
|---|---------------------|----------------------------------|
|   | Value               | 100                              |
|   | DataLink            | (Fx) Bathroom - Zone temperature |
|   | Temperature         | 100                              |
|   | DataLink            | (Fx) Bathroom - Zone temperature |
|   | Text                |                                  |
|   | Unit                | °C                               |
| + | Images              |                                  |
|   | Events              |                                  |
| + | OnMousePress Action | 1 Action                         |

| Propriety       | Setting                                                     |
|-----------------|-------------------------------------------------------------|
| Status -> Value | Attach this propriety to the heating system function status |

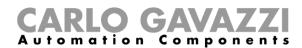

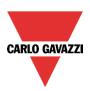

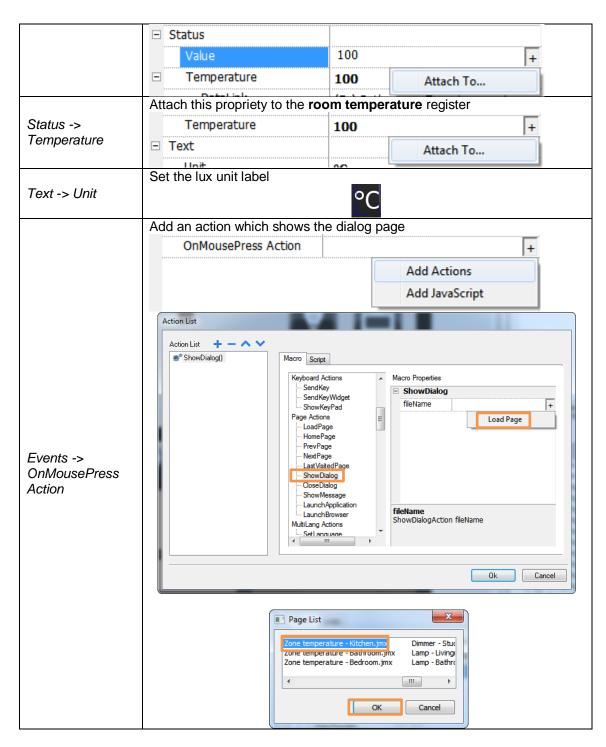

2) Dialog page

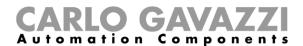

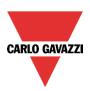

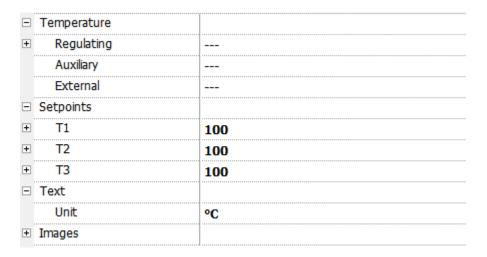

Set them according to the following instruction:

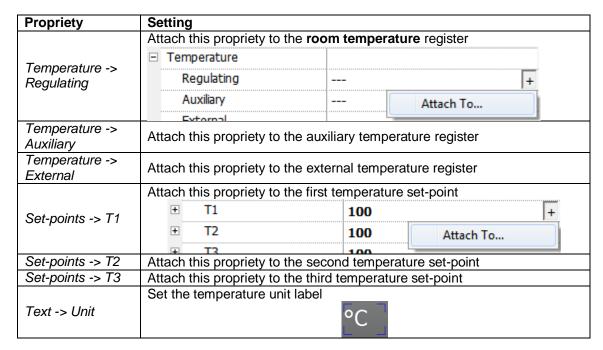

#### 4.7 Smoke alarm

The smoke alarm widget is made up of two parts:

1) A smoke alarm button which looks like the following figure:

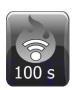

It is a button with a fire image, which shows the smoke alarm status, and a numeric field, which shows the reset timer value:

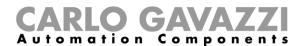

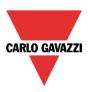

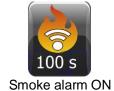

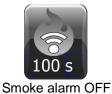

When the button is pressed the dialog page is shown (see next point).

2) A dialog page which looks like the following figure:

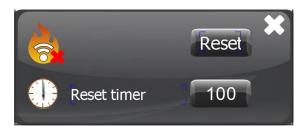

It is saved on "DialogPage" folder into the "ProjectView" sheet:

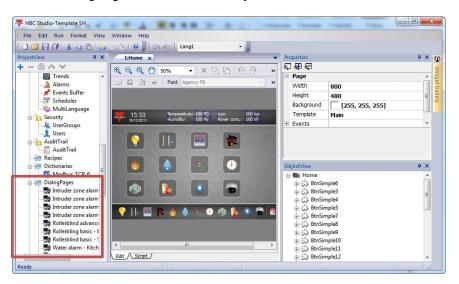

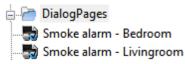

This dialog page allows to:

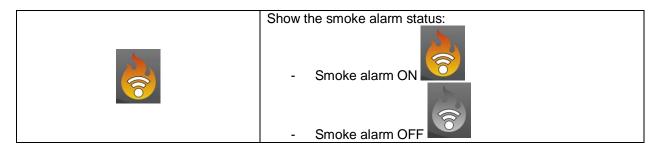

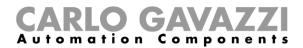

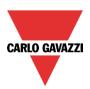

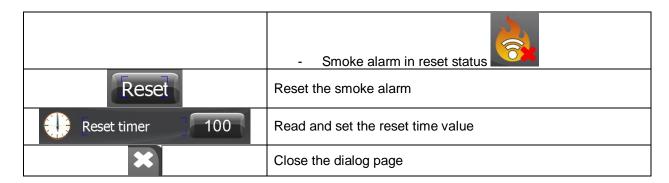

#### 4.7.1 How to set the widget proprieties

Select the widget and set its proprieties on "Proprieties" sheet according to the project needs:

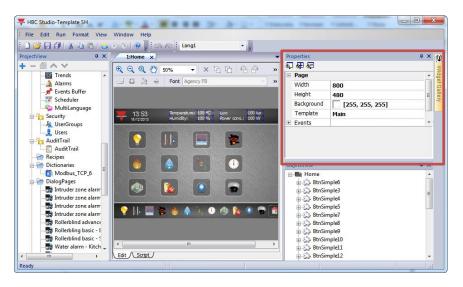

The two parts of the widget have the following proprieties:

#### 1) Smoke alarm button

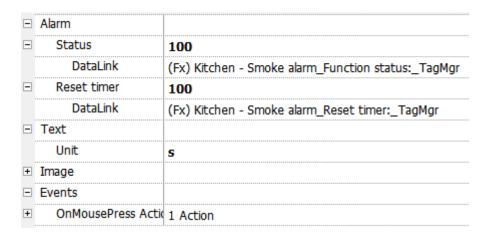

| Propriety | Setting                                         |
|-----------|-------------------------------------------------|
| Alarm ->  | Attach this propriety to the smoke alarm status |

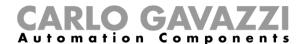

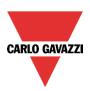

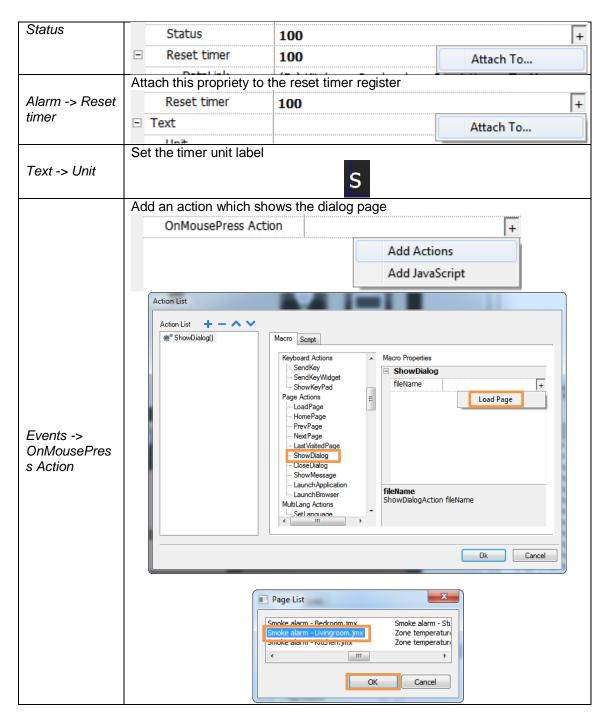

#### 2) Dialog page

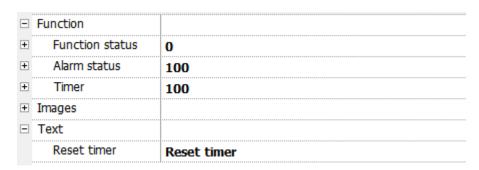

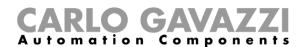

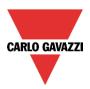

Set them according to the following instruction:

| Propriety                                            | Setting                                                           |     |           |  |
|------------------------------------------------------|-------------------------------------------------------------------|-----|-----------|--|
|                                                      | Attach this propriety to the smoke alarm function status register |     |           |  |
| Function ->                                          |                                                                   | 0   | +         |  |
| Function status                                      | Alarm status                                                      | 100 | Attach To |  |
| Function -> Alarm status                             | Attach this propriety to the <b>alarm status</b> register         |     |           |  |
| Function -> Timer                                    | Attach this propriety to the <b>reset timer</b> register          |     |           |  |
| Text -> Unit  Set the reset timer label  Reset timer |                                                                   | 100 |           |  |

#### 4.8 Water alarm

The water alarm widget is made up of two parts:

1) A water alarm button which looks like the following figure:

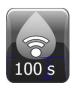

It is a button with a water image, which shows the water alarm status, and a numeric field, which shows the reset timer value:

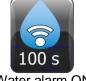

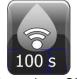

ter alarm ON Water alarm OF

When the button is pressed the dialog page is shown (see next point).

2) A dialog page which looks like the following figure:

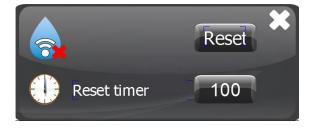

It is saved on "DialogPage" folder into the "ProjectView" sheet:

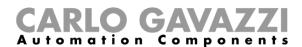

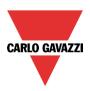

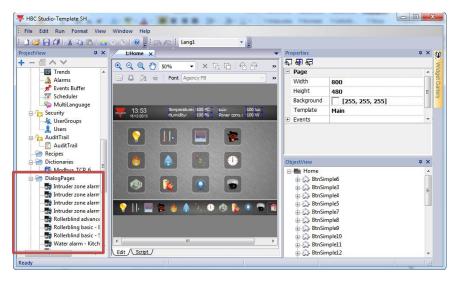

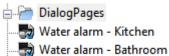

#### This dialog page allows to:

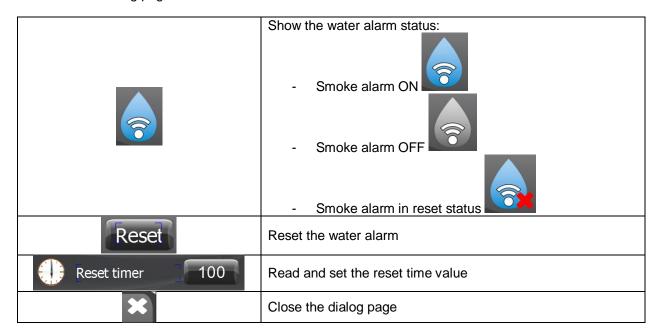

#### 4.8.1 How to set the widget proprieties

Select the widget and set its proprieties on "Proprieties" sheet according to the project needs:

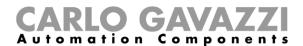

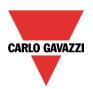

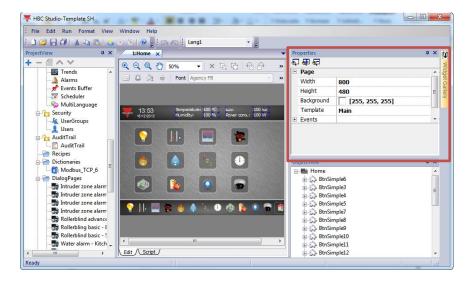

The two parts of the widget have the following proprieties:

#### 1) Water alarm button

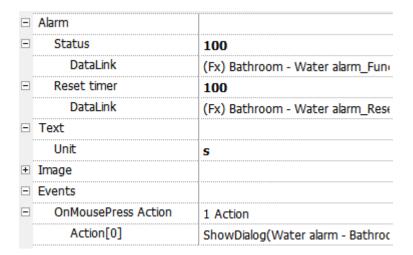

| Propriety                            | Setting                                           |                   |                      |           |   |
|--------------------------------------|---------------------------------------------------|-------------------|----------------------|-----------|---|
|                                      | Atta                                              | ch this propriety | to the water alarm s | tatus     |   |
| Alarm ->                             |                                                   | Status            | 100                  |           | + |
| Status                               | =                                                 | Reset timer       | 100                  | Attach To |   |
|                                      | Attach this propriety to the reset timer register |                   |                      |           |   |
| Alarm -> Reset                       |                                                   | Reset timer       | 100                  |           | + |
| timer                                | Ξ 7                                               | Гехt              |                      | Attach To |   |
| Text -> Unit                         | Set the timer unit label                          |                   |                      |           |   |
| Events -><br>OnMousePres<br>s Action | Pres Add an action which shows the dialog page    |                   |                      |           |   |

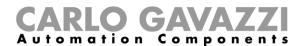

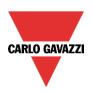

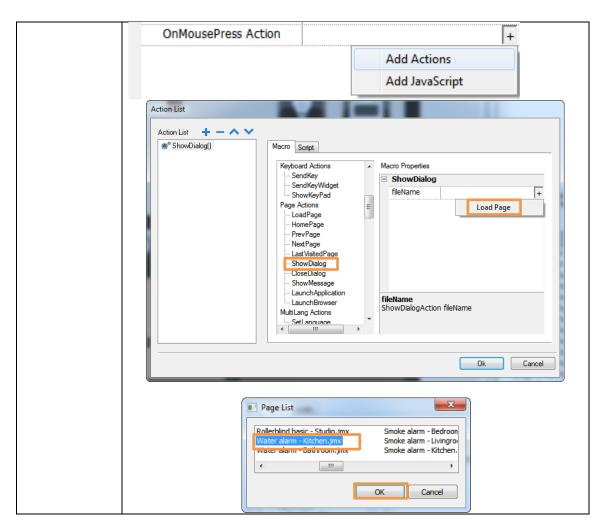

# 2) Dialog page

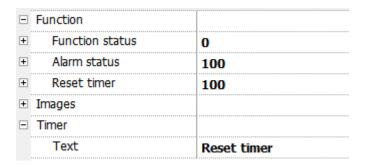

| Propriety                                                                 | Setting                                                           |       |           |  |
|---------------------------------------------------------------------------|-------------------------------------------------------------------|-------|-----------|--|
|                                                                           | Attach this propriety to the water alarm function status register |       |           |  |
| Function -><br>Function status                                            |                                                                   | 0 +   |           |  |
|                                                                           | Alarm status                                                      | 100   | Attach To |  |
| Function -> Alarm status                                                  | Attach this propriety to the <b>alarm status</b> register         |       |           |  |
| Function -> Reset timer Attach this propriety to the reset timer register |                                                                   | ister |           |  |

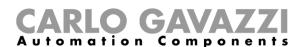

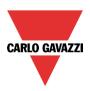

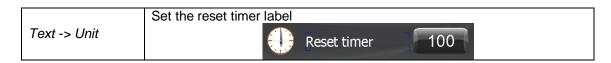

# 4.9 Roller blind with basic dialog page

The roller blind widget is made up of two parts:

1) A roller blind button which looks like the following figure:

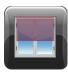

It is a button with a roller blind image, which shows the roller blind position:

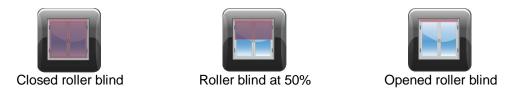

When the button is pressed the dialog page is shown (see next point).

2) A dialog page which looks like the following figure:

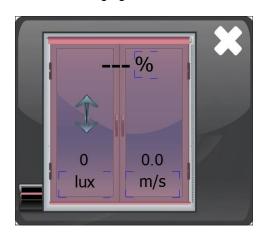

It is saved on "DialogPage" folder into the "ProjectView" sheet:

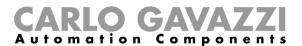

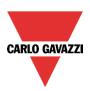

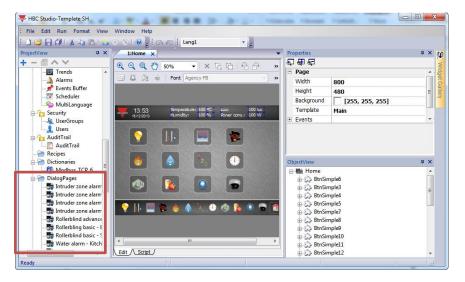

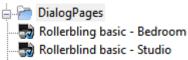

#### This dialog page allows to:

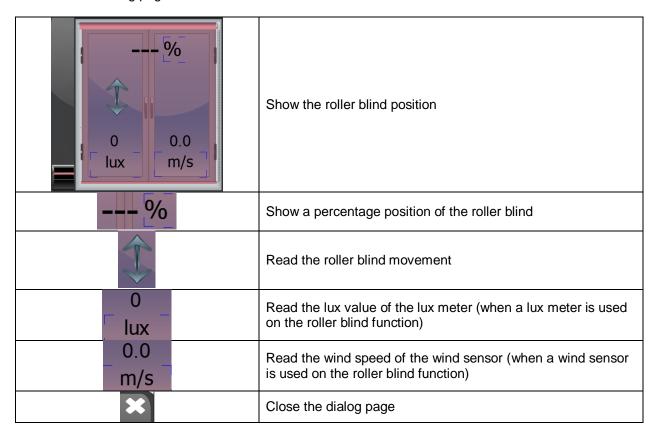

#### 4.9.1 How to set the widget proprieties

Select the widget and set its proprieties on "Proprieties" sheet according to the project needs:

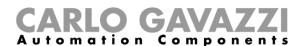

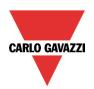

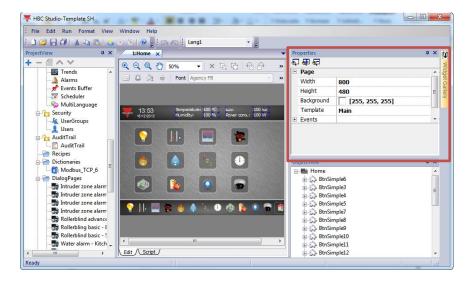

The two parts of the widget have the following proprieties:

#### 1) Roller blind button

| Position              | 100                           |
|-----------------------|-------------------------------|
| DataLink              | (Fx) Studio - Rollerblinds _M |
| Events                |                               |
| OnMousePress Action   |                               |
| OnMouseRelease Action | 1 Action                      |
| Action[0]             | ShowDialog(Rollerblind basic  |

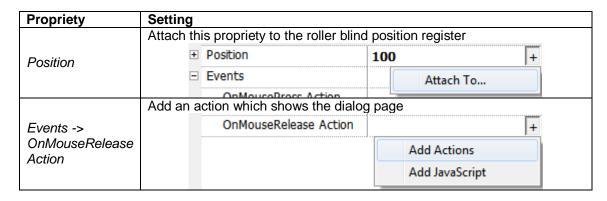

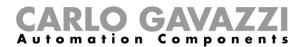

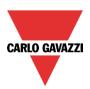

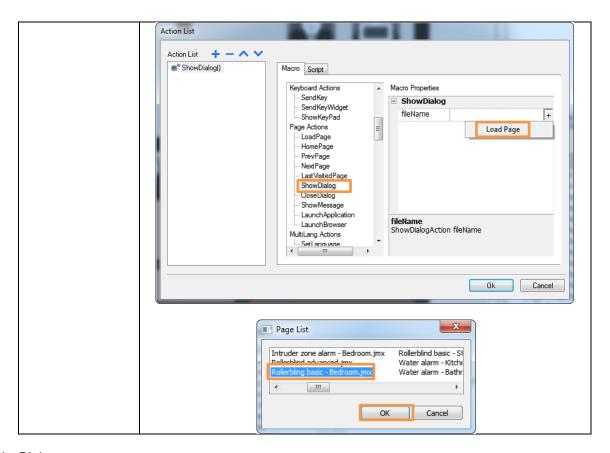

## 2) Dialog page

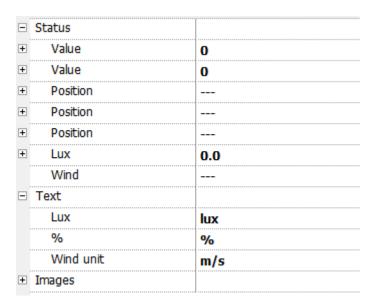

| Propriety                 | Setting                                                   |
|---------------------------|-----------------------------------------------------------|
| Status -> Value (2 times) | Attach this propriety to the roller blind function status |

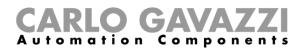

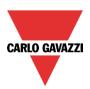

|                     | Status     ■ Status     ■ Status |                                        |
|---------------------|----------------------------------------------------------------------------------------------------|----------------------------------------|
|                     |                                                                                                    | 0 +                                    |
|                     | ± Value                                                                                                    | O Attach To                            |
|                     | Attach this propriety to the roller bline                                                                                                    | d position register                    |
| Status -> Position  | + Position                                                                                                    |                                        |
| (3 times)           | + Position                                                                                                    | Attach To                              |
|                     | Attach this propriety to the lux value                                                                                                    | register (when a lux meter is used on  |
| Status -> Lux       | the roller blind function)                                                                                                    | regioter (inner a rax meter le deed en |
| Status -> Wind      | Attach this propriety to the wind specused on the roller blind function)                                                                                                    | ed register (when a wind sensor is     |
| Text -> Lux         | Set the lux unit label                                                                                                    |                                        |
|                     |                                                                                                    | IX.                                    |
| T( 0/               | Set the % label                                                                                                    |                                        |
| Text -> %           | 0,                                                                                                    | <b>6</b>                               |
| Text -> Wind unit   | Set the wind unit label                                                                                                    |                                        |
| 16xt -> vviild unit | m                                                                                                    | n/s                                    |

# 4.10 Roller blind with advanced dialog page

The roller blind widget is made up of two parts:

1) A roller blind button which looks like the following figure:

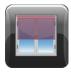

It is a button with a roller blind image, which shows the roller blind position:

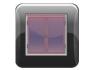

Closed roller blind

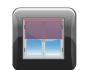

Roller blind at 50%

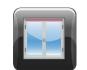

Opened roller blind

When the button is pressed the dialog page is shown (see next point).

2) A dialog page which looks like the following figure:

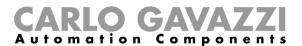

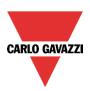

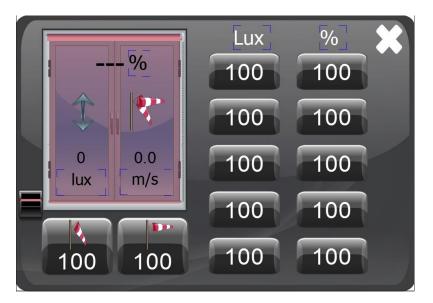

It is saved on "DialogPage" folder into the "ProjectView" sheet:

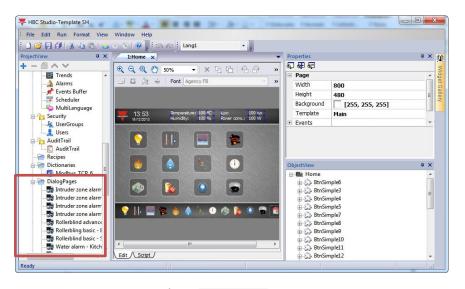

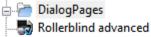

#### This dialog page allows to:

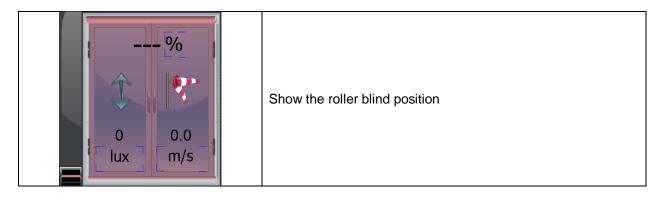

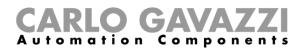

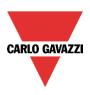

| %                                     | Show a percentage position of the roller blind                                                   |
|---------------------------------------|--------------------------------------------------------------------------------------------------|
|                                       | Read the roller blind movement                                                                   |
| o lux                                 | Read the lux value of the lux meter (when a lux meter is used on the roller blind function)      |
| _ 0.0<br>_ m/s                        | Read the wind speed of the wind sensor (when a wind sensor is used on the roller blind function) |
|                                       | Show the wind level:  - Weak wind  - Strong wind                                                 |
| 100 100                               | Read and set the two set-points for weak wind and strong wind                                    |
| Lux % 100 100 100 100 100 100 100 100 | Read and set the five lux/percentage position set-points                                         |
| ×                                     | Close the dialog page                                                                            |

# 4.10.1 How to set the widget proprieties

Select the widget and set its proprieties on "Proprieties" sheet according to the project needs:

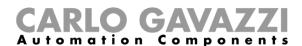

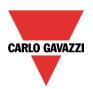

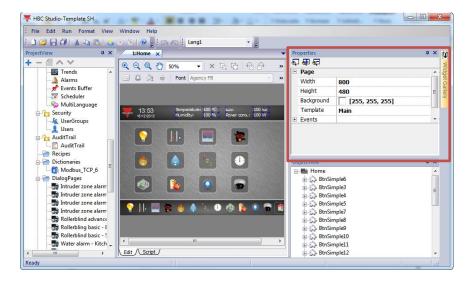

The two parts of the widget have the following proprieties:

## 1) Roller blind button

| Position              | 100                           |
|-----------------------|-------------------------------|
| DataLink              | (Fx) Studio - Rollerblinds _M |
| Events                |                               |
| OnMousePress Action   |                               |
| OnMouseRelease Action | 1 Action                      |
| Action[0]             | ShowDialog(Rollerblind basic  |

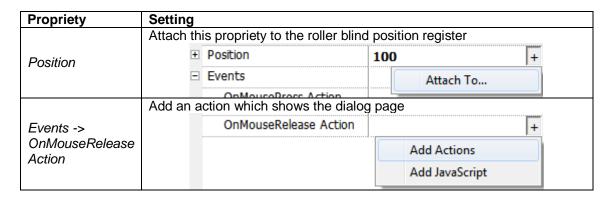

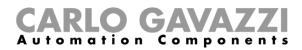

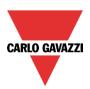

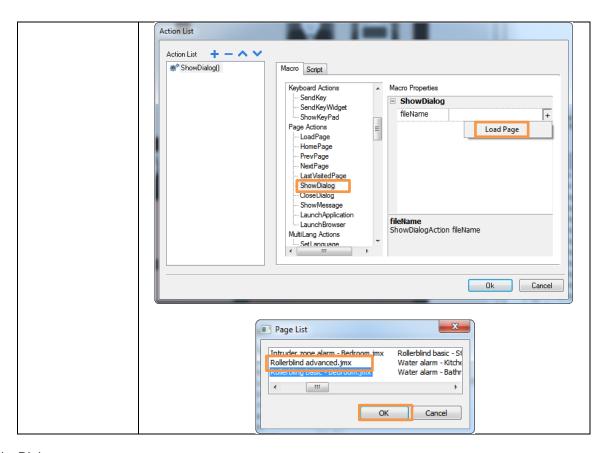

2) Dialog page

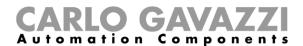

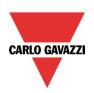

| Ξ | Status      |     |
|---|-------------|-----|
| + | Value       | 0   |
|   | Value       | 0   |
|   | Position    |     |
|   | Position    |     |
|   | Position    |     |
| + | Lux         | 0.0 |
| + | Wind        |     |
| + | Wind type   | 0   |
|   | Text        |     |
|   | Lux         | Lux |
|   | %           | %   |
|   | Lux         | lux |
|   | %           | %   |
|   | Wind unit   | m/s |
|   | Setpoints   |     |
| + | Lux #1      | 100 |
| + | % #1        | 100 |
| + | Lux #2      | 100 |
| + | % #2        | 100 |
| + | Lux #3      | 100 |
| + | % #3        | 100 |
| + | Lux #4      | 100 |
| + | % #4        | 100 |
| + | Lux #5      | 100 |
| + | % #5        | 100 |
| + | Wind strong | 100 |
| + | Wind weak   | 100 |
| + | Images      |     |

| Propriety                    | Setting                                                                 |                                           |  |
|------------------------------|-------------------------------------------------------------------------|-------------------------------------------|--|
|                              | Attach this propriety to the roller blind function status               |                                           |  |
| Ctatus Value                 | ☐ Status                                                                |                                           |  |
| Status -> Value<br>(2 times) | Value                                                                   | 0 +                                       |  |
| ,                            | Position                                                                | Attach To                                 |  |
|                              | Attach this propriety to the roller blind position register             |                                           |  |
| Status -> Position           | Position                                                                | Jima position register                    |  |
| (3 times)                    |                                                                         |                                           |  |
| (3 times)                    | ± Position                                                              | Attach To                                 |  |
|                              | Position                                                                |                                           |  |
| Status -> Lux                | Attach this propriety to the lux va                                     | lue register (when a lux meter is used on |  |
| Siaius -> Lux                | the roller blind function)                                              | -                                         |  |
| Status -> Wind               | Attach this propriety to the wind speed register (when a wind sensor is |                                           |  |

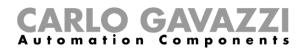

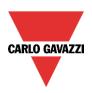

|                       | used on the roller blind function)                                          |  |
|-----------------------|-----------------------------------------------------------------------------|--|
| Status -> Wind        | Attach this propriety to the wind type register (when a wind sensor is      |  |
| type                  | used on the roller blind function)                                          |  |
| Text -> Lux           | Set the lux unit label                                                      |  |
| (2 times)             | lux                                                                         |  |
| (2 (111100)           |                                                                             |  |
| Text -> %             | Set the % label                                                             |  |
| (2 times)             | %                                                                           |  |
| T ( 14/2 / 2)         | Set the wind unit label                                                     |  |
| Text -> Wind unit     | m/s                                                                         |  |
| Set-points -> Lux     |                                                                             |  |
| #1                    | Attach these proprieties the first lux and percentage position set-points   |  |
| Set-points -> %       | Tracer tribes proprieties the first lax and persontage position set points  |  |
| #1                    |                                                                             |  |
| Set-points -> Lux     |                                                                             |  |
| #2                    | Attach these proprieties the second lux and percentage position set-        |  |
| Set-points -> %<br>#2 | points                                                                      |  |
| Set-points -> Lux     |                                                                             |  |
| #3                    | Attach these proprieties the third lux and percentage position set-points   |  |
| Set-points -> %       | Attach these proprieties the third lax and percentage position ser-points   |  |
| #3                    |                                                                             |  |
| Set-points -> Lux     |                                                                             |  |
| #4                    | Attach these proprieties the fourth lux and percentage position set-points  |  |
| Set-points -> %       | 7 Mastra 11000 propriotion the fourtries and percentage position out points |  |
| #4                    |                                                                             |  |
| Set-points -> Lux     |                                                                             |  |
| #5                    | Attach these proprieties the fifth lux and percentage position set-points   |  |
| Set-points -> %<br>#5 |                                                                             |  |
| Set-points ->         | Attach this propriety the strong wind set-point register                    |  |
| Wind strong           |                                                                             |  |
| Set-points ->         | Attach this propriety the weak wind set-point register                      |  |
| Wind weak             |                                                                             |  |

# 4.11 Main intruder alarm

The main intruder alarm widget looks like the following figure:

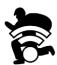

It is an image which shows the main intruder alarm status:

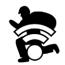

Armed main intruder alarm

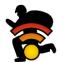

In alarm in at least one zone alarm

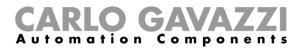

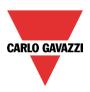

## 4.11.1 How to set the widget proprieties

Select the widget and set its proprieties on "Proprieties" sheet according to the project needs:

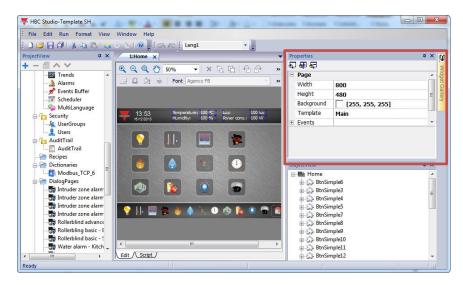

This widget has the following propriety:

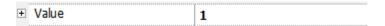

Set it according to the following instruction:

| Propriety | Setting                                                 |               |
|-----------|---------------------------------------------------------|---------------|
|           | Attach this propriety to the main intruder alarm status |               |
| Value     |                                                         | 1             |
|           | Images                                                  | ima Attach To |
|           | <b>→</b> Animate                                        |               |

#### 4.12 Zone intruder alarm

The zone intruder alarm widget is made up of two parts:

1) A zone intruder alarm button which looks like the following figure:

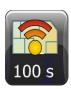

It is a button with a zone alarm image, which shows the zone intruder alarm status, and a numeric field, which shows the disarming timer value:

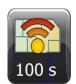

Zone intruder alarm ON

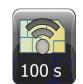

Zone intruder alarm OFF

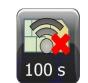

Zone intruder alarm in disarming

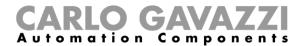

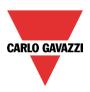

When the button is pressed the dialog page is shown (see next point).

2) A dialog page which looks like the following figure:

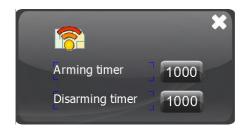

It is saved on "DialogPage" folder into the "ProjectView" sheet:

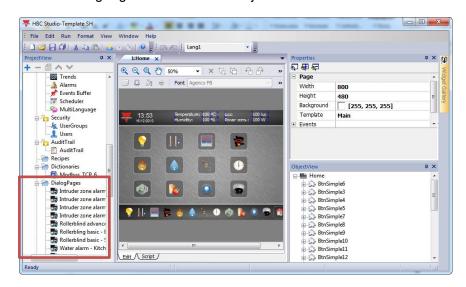

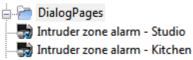

### This dialog page allows to:

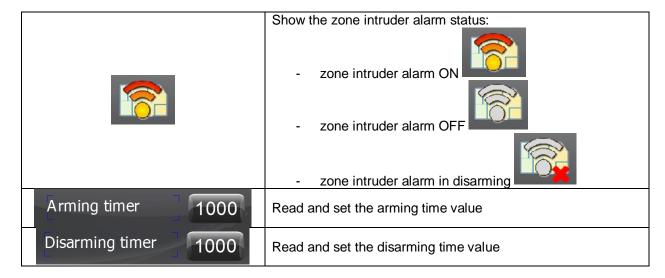

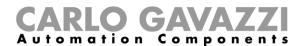

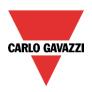

×

Close the dialog page

## 4.12.1 How to set the widget proprieties

Select the widget and set its proprieties on "Proprieties" sheet according to the project needs:

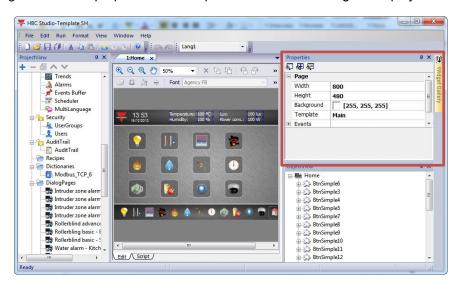

The two parts of the widget have the following proprieties:

1) Zone intruder alarm button

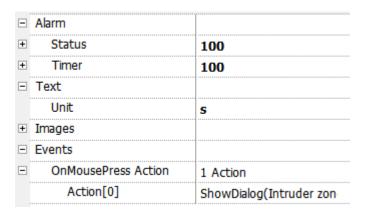

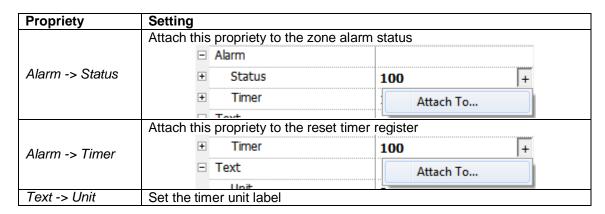

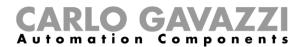

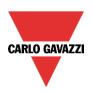

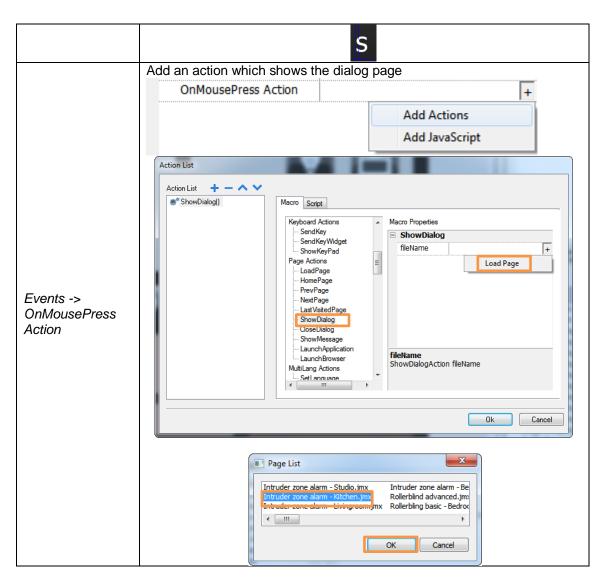

## 2) Dialog page

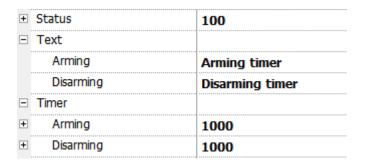

| Propriety | Setting                        |                                             |
|-----------|--------------------------------|---------------------------------------------|
|           | Attach this propriety to the z | one intruder alarm function status register |
| Status    |                                | 100 +                                       |
|           | □ Text                         | Attach To                                   |
|           | Armina                         |                                             |

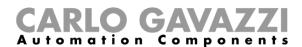

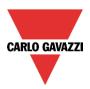

|                       | Set the arming timer label                            |  |
|-----------------------|-------------------------------------------------------|--|
| Text -> Arming        | Arming timer 1000                                     |  |
|                       | Set the disarming timer label                         |  |
| Text -> Disarming     | Disarming timer 1000                                  |  |
| Timer -> Arming       | Attach this propriety to the arming timer register    |  |
| Timer -><br>Disarming | Attach this propriety to the disarming timer register |  |

## 4.13 Sequence

The sequence widget looks like the following figure:

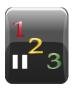

It is a button with an image which shows the sequence status:

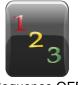

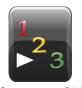

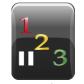

Sequence OFF

Sequence ON

Sequence in pause

When the button is pressed, the sequence is switched ON.

## 4.13.1 How to set the widget proprieties

Select the widget and set its proprieties on "Proprieties" sheet according to the project needs:

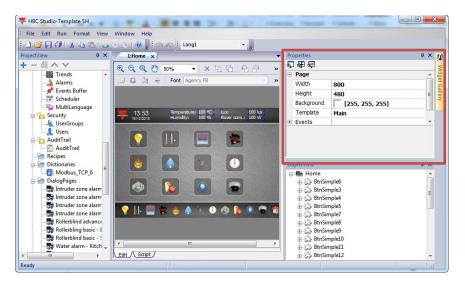

This widget has the following proprieties:

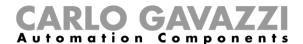

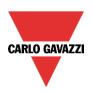

| Status   | 100                     |
|----------|-------------------------|
| DataLink | (Fx) House - Wellcome_F |

| Propriety | Setting                                               |           |
|-----------|-------------------------------------------------------|-----------|
|           | Attach this propriety to the sequence function status |           |
| Status    |                                                       | 100 +     |
|           | ± Images                                              | Attach To |
|           | □ Events                                              |           |